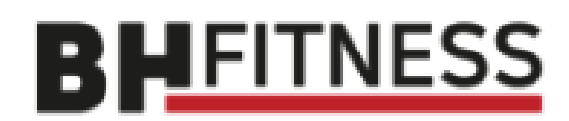

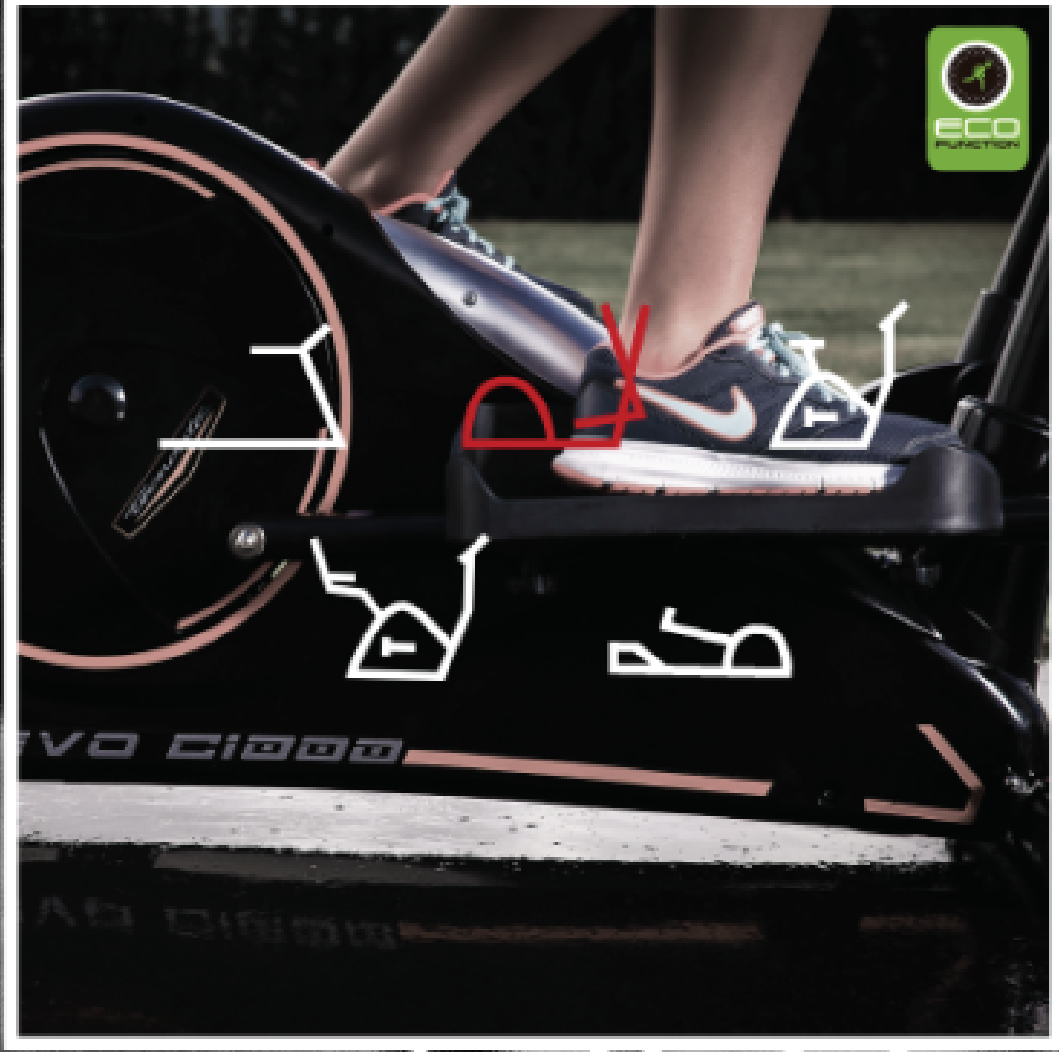

# Névod k obsluze

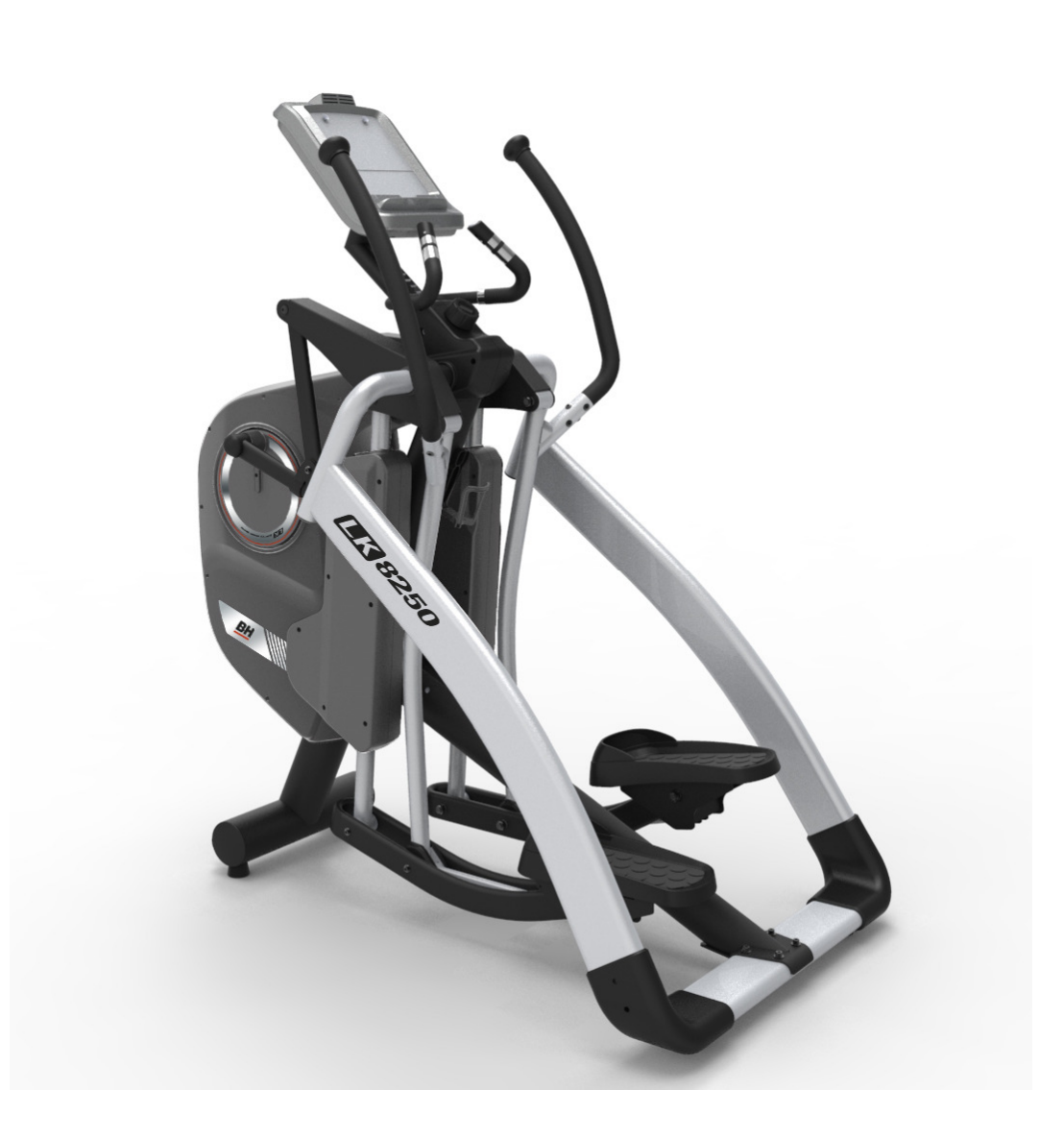

## **Eliptický trenažér BH Fitness LK8250**

**Návod k obsluze**

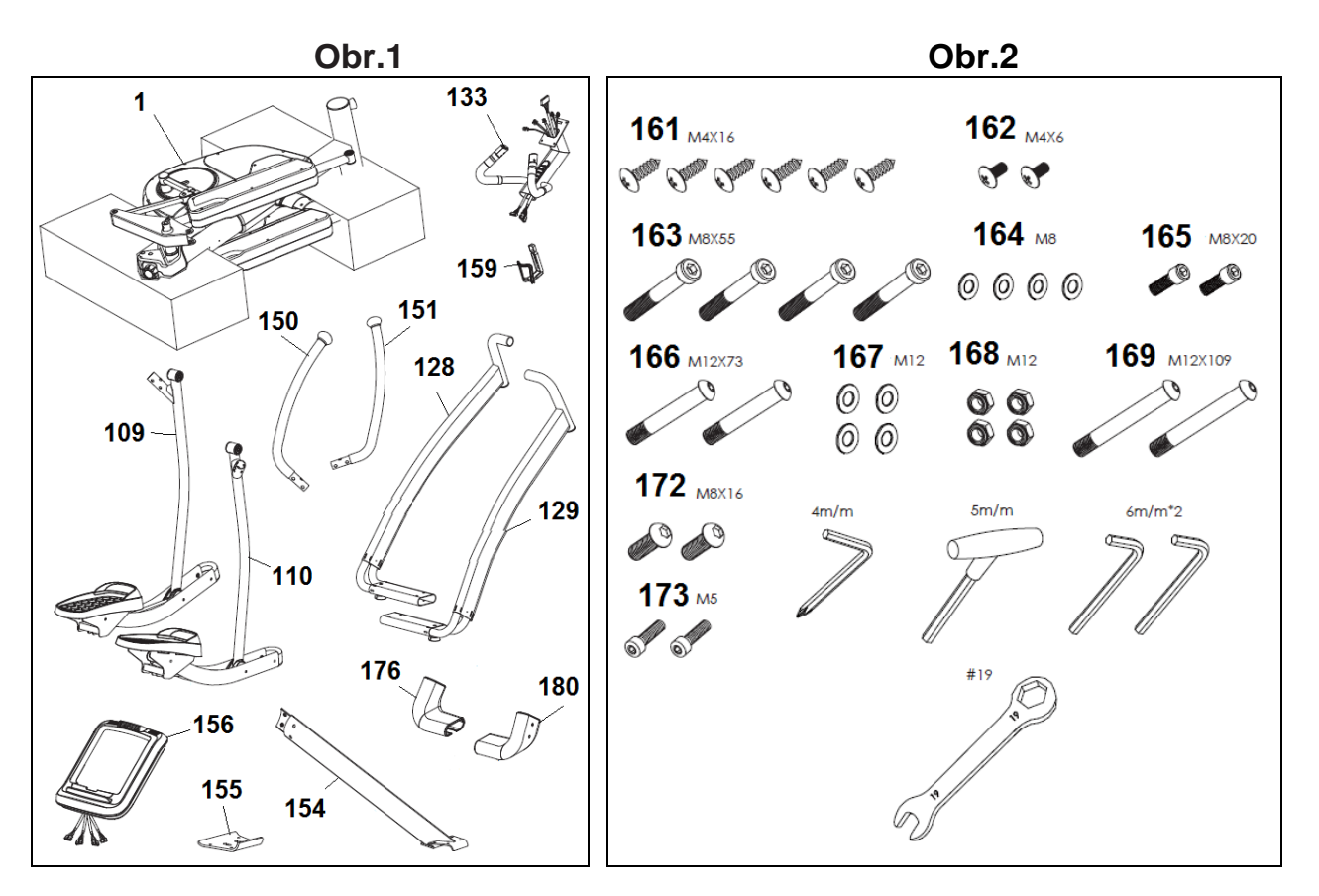

**Obr.3**

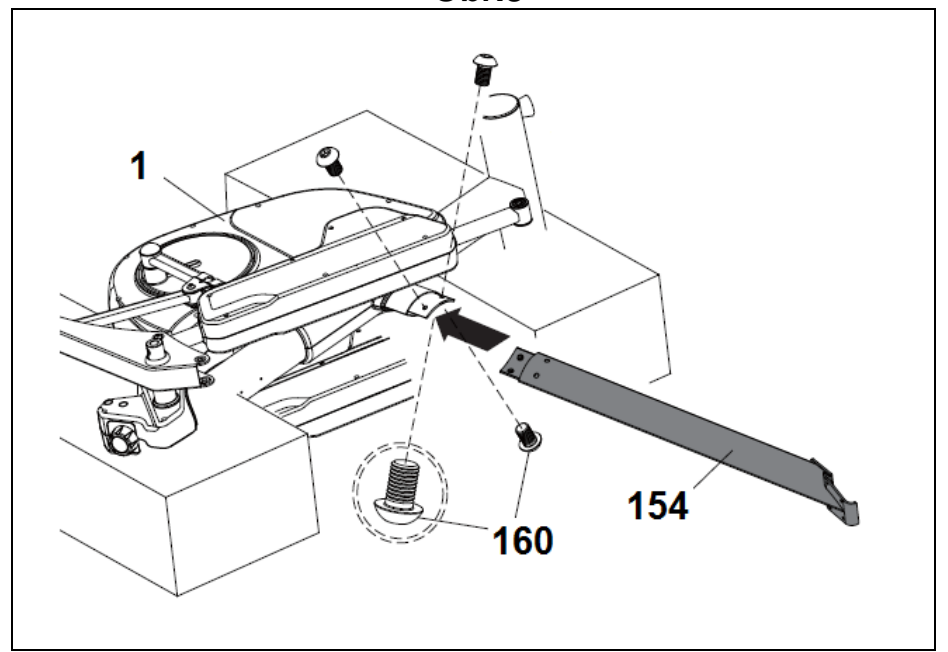

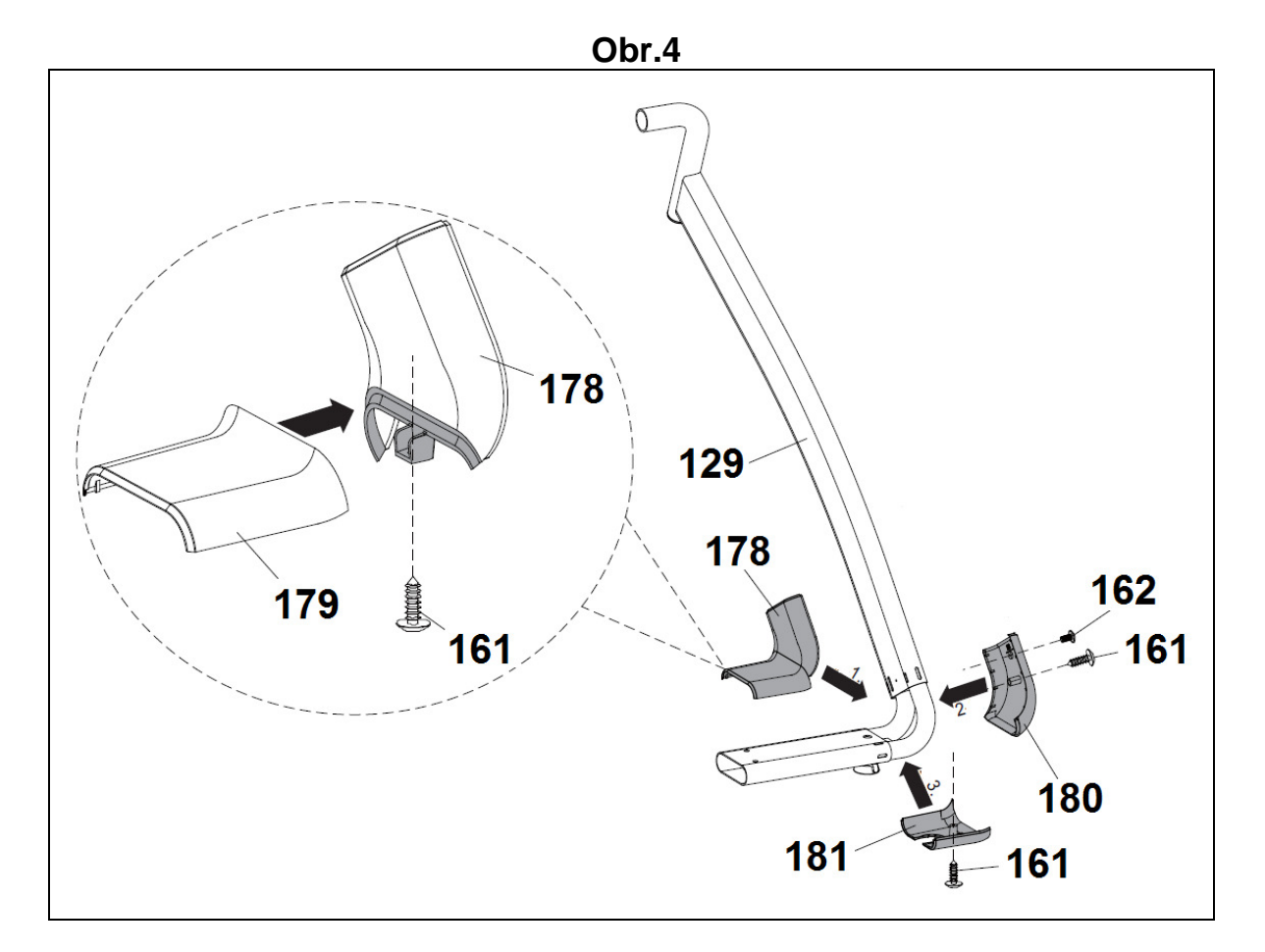

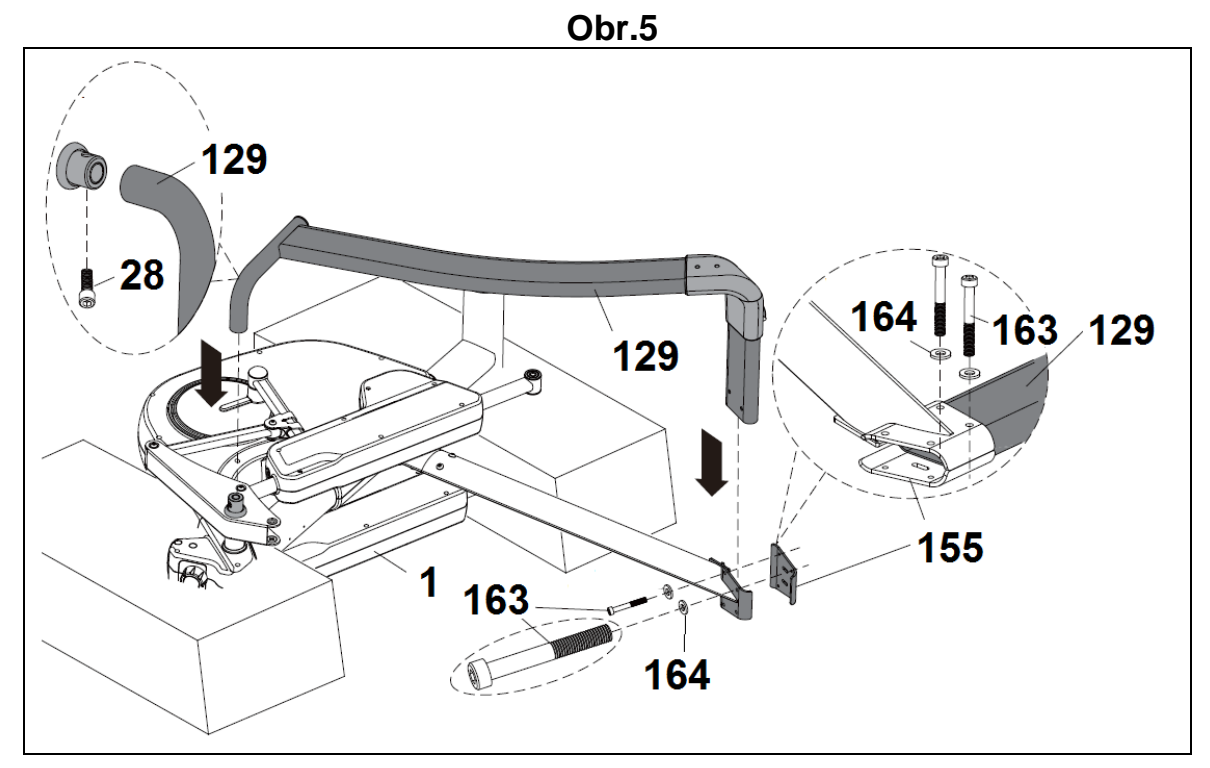

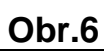

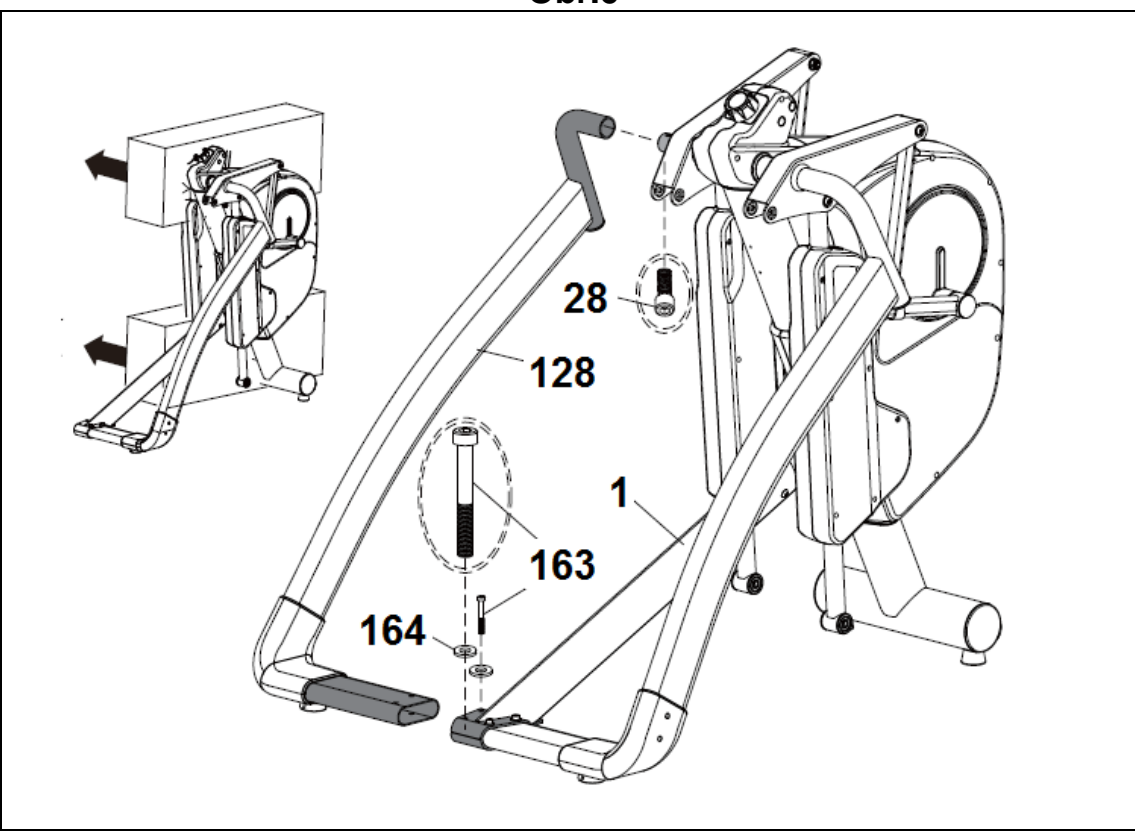

**Obr.7**

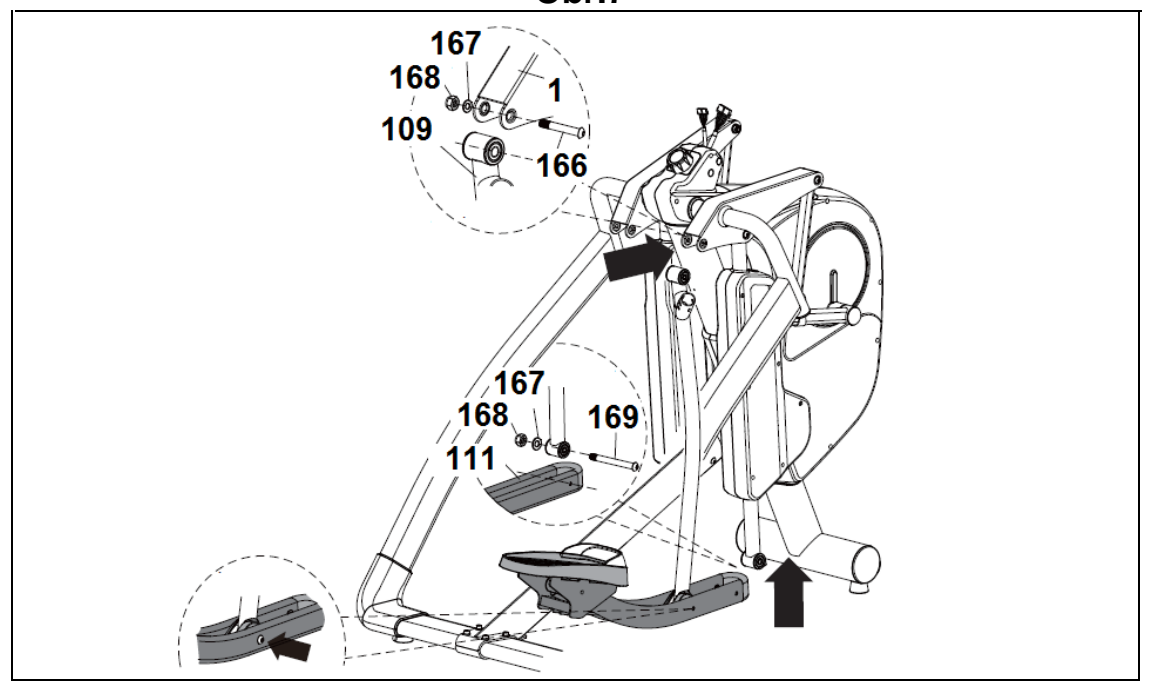

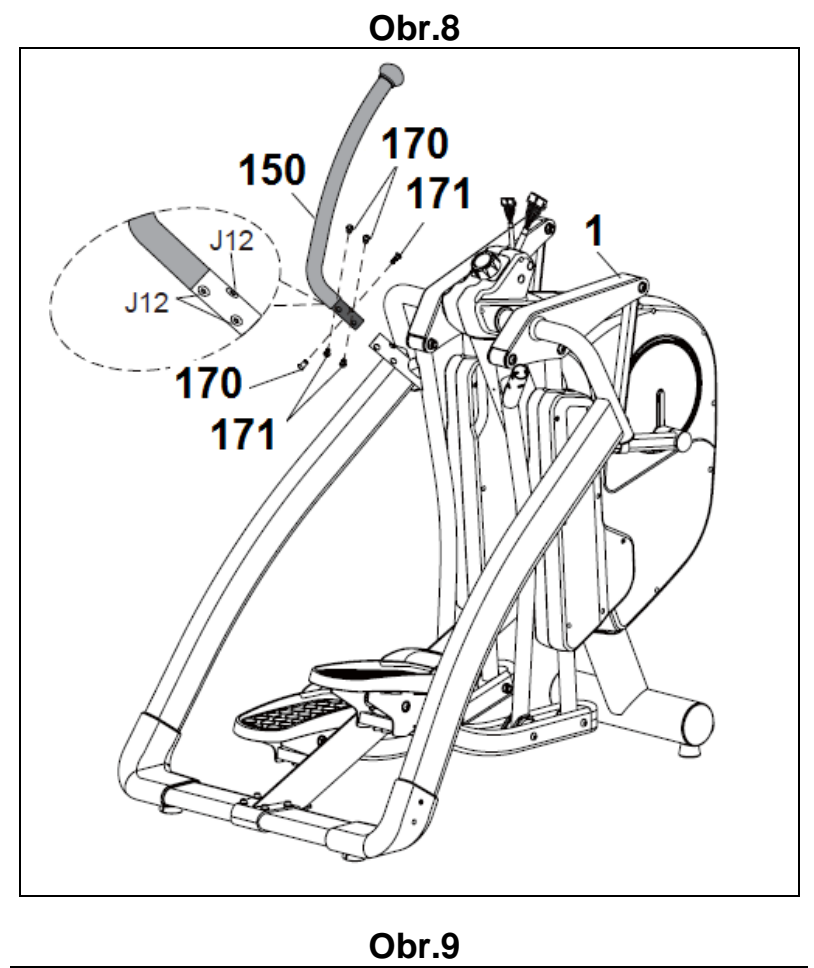

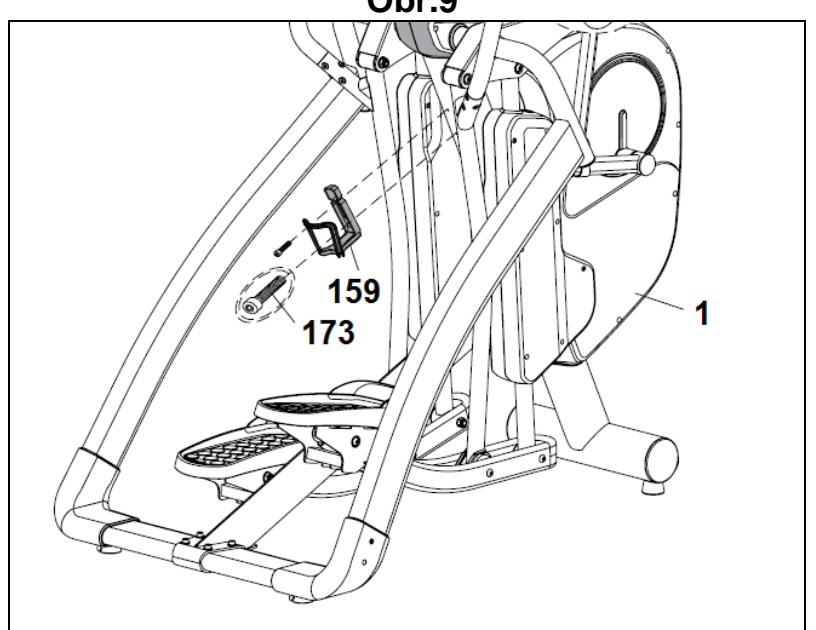

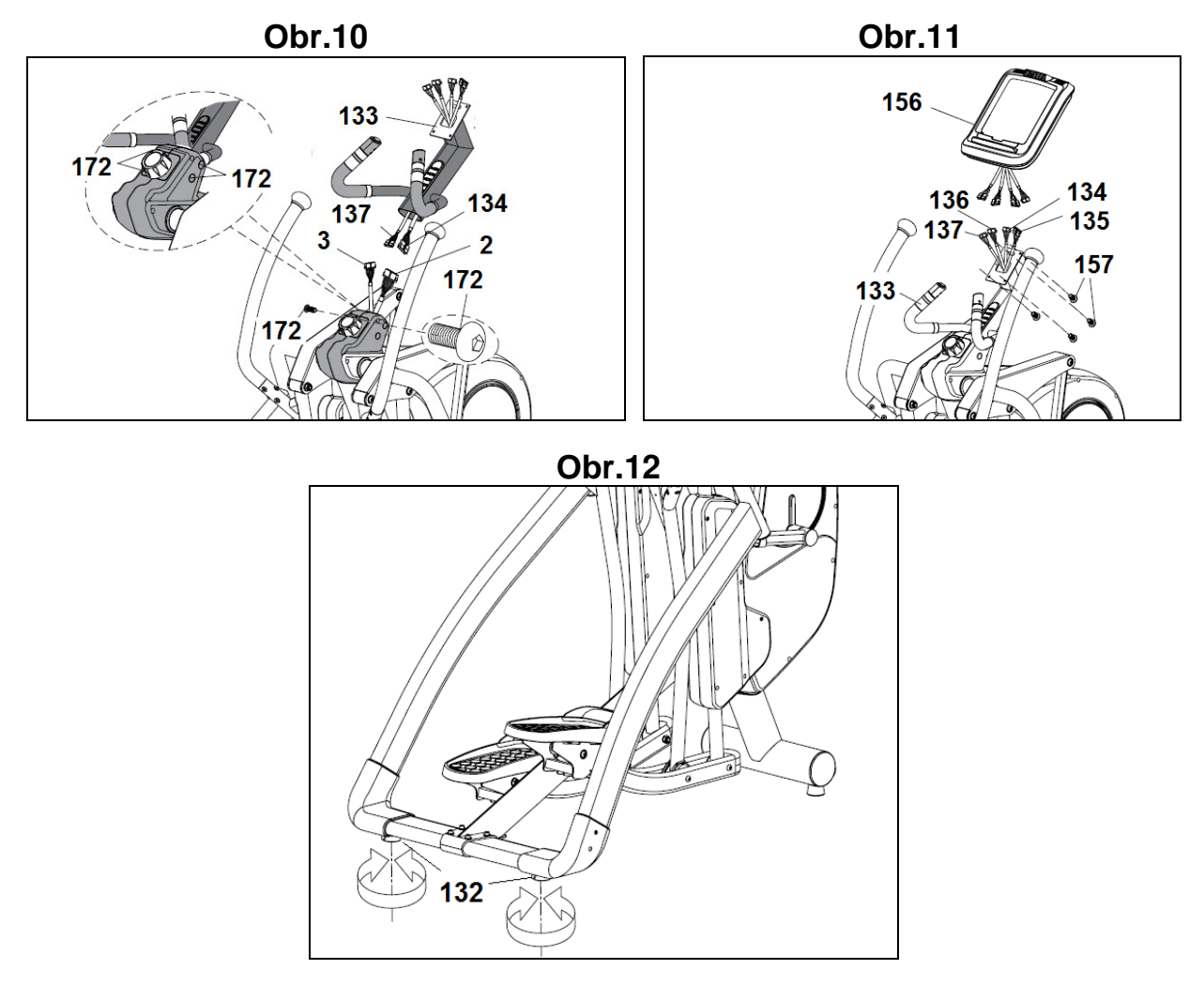

**Obr.13**

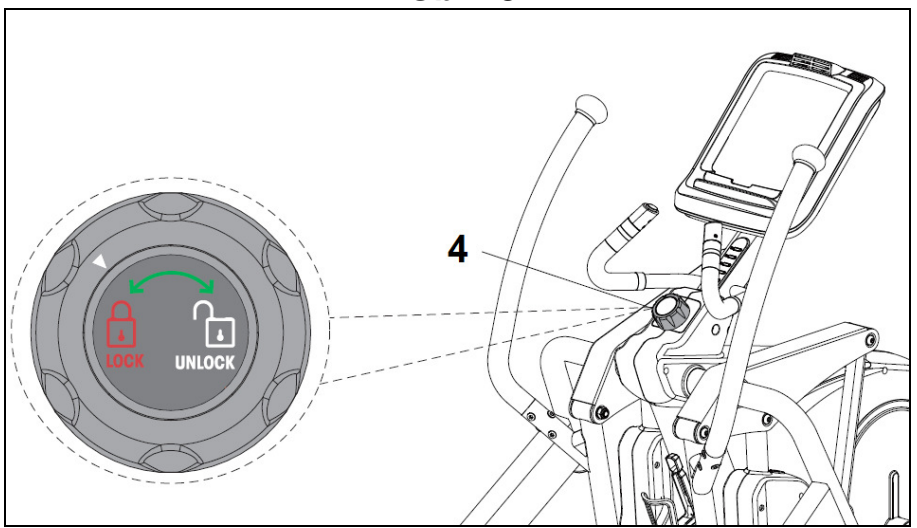

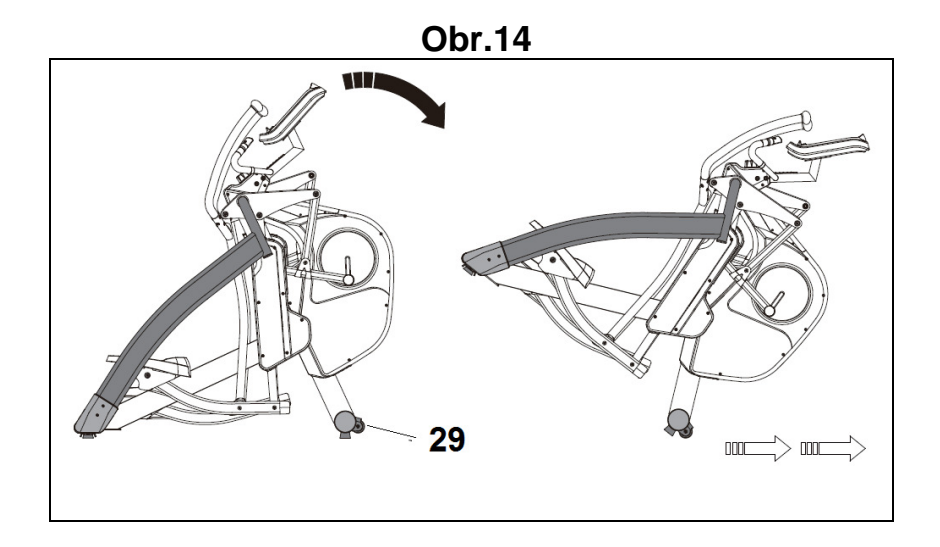

**Obr.15**

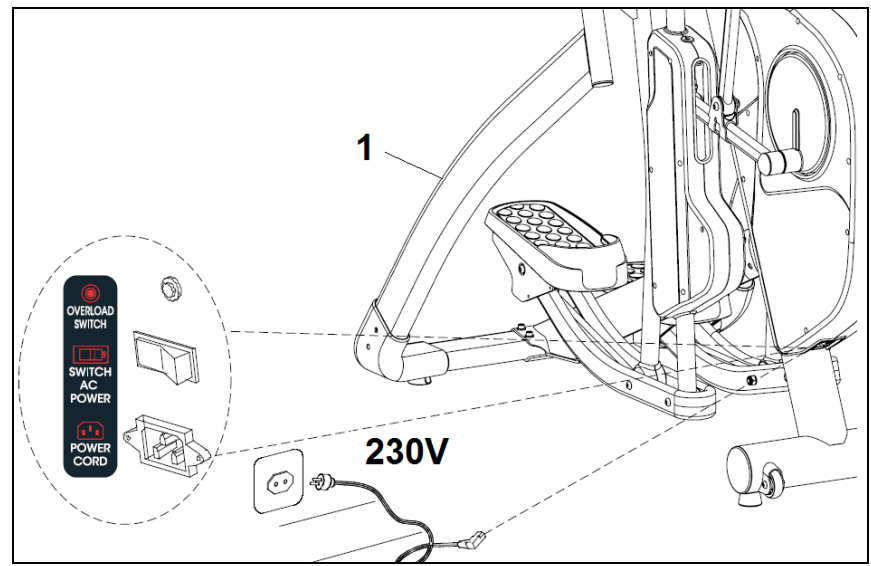

**Obr.16**

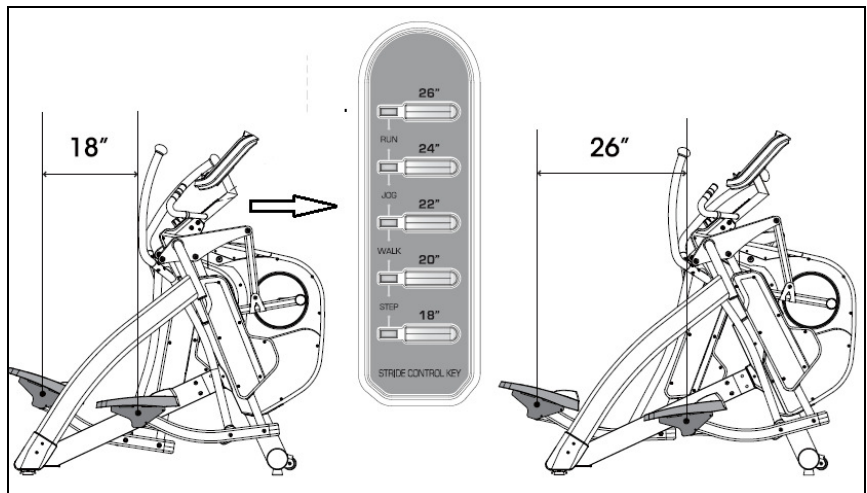

## **BEZPEČNOSTNÍ INSTRUKCE**

Před cvičením konzultujte svůj zdravotní stav se svým lékařem. Je vhodné, abyste podstoupili celkovou lékařskou prohlídku. Cvičte podle své dosavadní formy a nepřetěžujte se. Pokud v průběhu cvičení cítíte bolest nebo nevolnost, okamžitě přestaňte cvičit a poraďte se se svým lékařem. Stroj umístěte na rovném a pevném povrchu.

Doporučujeme pod stroj umístit podložku, abyste chránili zem či koberec před poškozením. V zájmu vaší bezpečnosti je důležité, aby kolem stroj bylo minimálně 0,5 metrů volného místa.

Nedovolte dětem hrát si se strojem nebo v jeho blízkosti. Ruce nestrkejte do pohyblivých částí stroje. Před cvičením se ujistěte, že jsou všechny části stroje řádně připevněny a matice, šrouby, pedály a tyče jsou všechny správně utažené. Noste vhodný oděv a obuv. Nenoste volný oděv nebo obuv s vysokým podpatkem. Tento stroj byl testován a odpovídá normě EN957, je vhodný pro domácí používání.

## **DŮLEŽITÉ**

Před samotnou montáží si nejprve pořádně přečtěte všechny pokyny, které jsou uvedeny v tomto návodu.

Vyjměte všechny části stroje z kartonového obalu a zkontrolujte je podle seznamu dílů. Ujistěte se, že žádný díl nechybí.

Krabici nevyhazujte, dokud nebudete mít stroj kompletně sestavený.

Eliptical používejte vždy jen pro ten účel, ke kterému byl určen. Pokud během montáže narazíte na jakoukoli vadnou část, nebo pokud během cvičení uslyšíte jakýkoli nepatřičný zvuk, na stroji necvičte. Stroj nepoužívejte, dokud nebude problém vyřešen.

## **POKYNY PRO CVIČENÍ**

Cvičení na elipticalu přináší různé výhody; zlepšuje vaši fyzickou kondici, funkčnost vašich svalů a pokud budete u cvičení dodržovat i vhodnou dietu, pomůže vám i zhubnout.

### **1. Zahřátí**

Tato fáze je velice důležitá, neboť připraví vaše svaly na zátěž. Díky tomu se sníží riziko křečí a výronů. Doporučujeme, abyste provedli protažení, viz. obrázek. Každý cvik by měl trvat alespoň 30 vteřin, u protažení se nepřetěžujte. Pokud cítíte bolest, přestaňte cvičit.

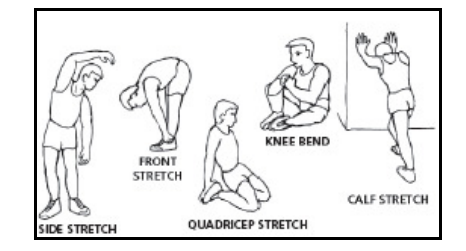

### **2. Cvičení**

V této fázi vás čeká nejvyšší fyzická námaha. Pokud však budete cvičit opravdu pravidelně, vaše svaly se stanou pružnějšími a pevnějšími. Je důležité, abyste při cvičení udržovali konstantní rychlost. Rytmus cvičení by měl být tak rychlý, aby se vaše tepová frekvence dostala do oblasti, viz. graf:

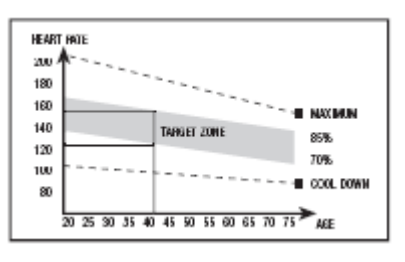

Tato fáze by měla trvat alespoň 12 minut. Pro začátečníky se obecně doporučuje cvičit 10-15 minut.

### **3. Zklidnění**

Toto je relaxační fáze tréninku, při které váš kardiovaskulární a svalový systém odpočívá. V této fázi snížíte rychlost a dále cvičíte po dobu 5 minut. Pak se znovu protáhněte, ale nezatěžujte nadměrně svaly. Jak se bude časem vaše kondice zlepšovat, je potřeba, aby se tréninky prodlužovaly a zintenzivňovaly. Doporučujeme cvičit alespoň 3 dny v týdnu.

### **Rýsování svalů**

Pokud chcete vyrýsovat svaly, měli byste zvolit vyšší úroveň zátěže, abyste se více namáhali. Díky tomu budou vaše nohy více a intenzivněji pracovat. Protože je trénink intenzivnější, může být i kratší. Pokud k tomu chcete ještě zlepšit svou kondici, upravte svůj tréninkový program následovně: zahřátí a zklidnění provádějte jako obvykle, ale jakmile se budete blížit ke konci tréninku, zvyšte na chvíli úroveň pro větší námahu. Zároveň snižte rychlost a udržujte svůj tep v cílové oblasti viz. graf.

### **Hubnutí**

Pro hubnutí je velice důležité vynaložit velké úsilí. Čím intenzivnější a delší je trénink, tím více kalorií spálíte a tím efektivněji hubnete.

## **VŠEOBECNÉ POKYNY.-**

Pečlivě si přečtěte pokyny obsažené v tomto návodu. Návod Vám poskytuje důležité informace o montáži, bezpečnosti a používání stroje.

**1** Stroj je navržen pro domácí používání. Maximální váha uživatele je 150kg.

**2** Nestrkejte ruce do pohyblivých částí stroje. Hrozí ublížení na zdraví.

**3** Rodiče jsou zodpovědní za své děti a měli by je mít pod neustálým dohledem. Nedovolte dětem, aby si hráli se strojem, nebo aby si hráli v jeho blízkosti. Stroj v žádném případě nesmí být používán jako hračka.

**4** Majitel stroje zodpovídá za to, že všechny osoby, které na stroji cvičí, jsou poučení a informování o všech nezbytných bezpečnostních opatřeních.

**5** Na stroji cvičí vždy jen jedna osoba.

**6** Používejte vždy vhodný oděv na cvičení, u obuvi mějte vždy správně zavázány tkaničky.

## **1.- MONTÁŽ.-**

Vyndejte všechny části stroje z krabice a ujistěte se, že nic nechybí - viz. obr. 1.

### **POZOR: Doporučujeme, aby montáž prováděli vždy dvě osoby.**

### **Obr.1 Seznam dílů:**

- (1) Hlavní tělo stroje.
- (133) Sloupek na počítač
- (128) Levá připojovací trubka
- (129) Pravá připojovací trubka
- (176) Kryty levých trubek
- (180) Kryty pravých trubek
- (109) Levý pedál
- (110) Pravý pedál
- (150) Levé rameno
- (151) Pravé rameno
- (154) Středová nosný sloupek
- (155) Držák konzole
- (156) Konzole.
- (159) Držák na láhev
- (33) Napájecí kabel

### **Obr.2 Spojovací prvky:**

(161) Šroub M4x16 (162) Šroub M4x6 (163) Šroub M8x55 (164) Podložka M8 (165) Šroub M8x20 (166) Šroub M12x73 (167) Podložka M12 (168) Matka M12

- (169) Šroub M12x109
- (172) Šroub M8x16

(173) Šroub M5 Klíče.

## **2. MONTÁŽ STŘEDOVÉHO NOSNÉHO SLOUPKU.-**

### **POZOR: V této fázi montáže je nutná pomoc druhé osoby.**

Odstraňte předmontované šrouby (160) z hlavního těla stroje (1) a středového sloupku (154). Namontujte středový nosný sloupek na hlavní rám (1) tak, jak je uvedeno na obr. 3. Poté namontujte zpět šrouby (160) a prozatím je utáhněte pouze rukou.

## **3.- MONTÁŽ KRYTŮ.-**

Upevněte kryt (179) ke krytu (180) pomocí šroubu (161) tak, jak je vidět na obr.4. Poté nasaďte oba kryty na trubku na pravé straně (129).

Upevněte kryt (180) na trubku na pravé straně (129) pomocí šroubů (160 a 161).

Upevněte kryt (181) pomocí šroubů (161).

Stejnou montáž proveďte na druhé straně.

## **4.- MONTÁŽ PRAVÉ BOČNICE.-**

Odstraňte předmontované šrouby (28) z hlavního těla stroje (1). Vložte bočnici (128) ve směru šipky tak, jak je vidět na obr. 5 a opět zašroubujte šroub (28) na původní místo.

Umístěte držák konzole (155) a šrouby (163) s podložkami (164) prozatím utáhněte pouze rukou.

## **5.- MONTÁŽ LEVÉ BOČNICE.-**

Odstraňte předmontované šrouby (28) z hlavního těla stroje (1). Vložte bočnici (128) ve směru šipky tak, jak je vidět na obr. 5 a opět zašroubujte šroub (28) na původní místo.

Nyní bezpečně a pevně utáhněte všechny šrouby.

## **6.- MONTÁŽ NÁŠLAPŮ.-**

Posuňte horní část lišty pro pravý nášlap (110) ve směru šipky, viz. obr. 7, na hlavní tělo stroje a zasuňte jej do otvoru.

Nasaďte šroub (167) spolu s podložkou a maticí a pevně vše utáhněte.

Nyní posuňte část nášlapu na nohy (110) ve směru šipky, obr. 7, na rameno na hlavním těle stroje a vložte ji do tohoto ramene.

Namontujte šroub (169) spolu s podložkou (167) a maticí (168) a vše pevně utáhněte.

## **7.- MONTÁŽ HORNÍCH MADEL.-**

Odstraňte šrouby (170 a 171) z horní části madel, viz. obr. 8.

Vezměte levé rameno (150) (které je označeno písmenem L) a vložte jej do spojovací trubky na hlavním rámu stroje (1) tak, aby otvory pro šrouby byly zarovnány.

Namontujte šrouby (170, 171) a pevně je utáhněte. Stejný postup proveďte s pravým ramenem.

## **8.- MONTÁŽ DRŽÁKU NA PITÍ.-**

Připevněte držák (159) k hlavnímu rámu stroje (1) pomocí šroubů (173).

## **9.- MONTÁŽ SLOUPKU PRO MONITOR.-**

Přibližte sloupek (133) k hlavnímu tělu stroje (1), tak jak je vidět na obr. 10. Propojte kabely, které vycházejí ze sloupku (134 a 137) s kabely z hlavního rámu stroje (2 a 3). Pak sloupek nasaďte na hlavní rám stroje a upevněte šrouby (172).

### **10.- MONTÁŽ MONITORU.-**

Uchopte monitor (156) a přibližte jej k hlavnímu sloupku (133), propojte kabely (5PIN, 2PIN, 4PIN), které vycházejí ze spodní části monitoru s kabely (134, 135, 136 a 137), které vycházejí ze sloupku - viz. obr. 11. Pak připevněte monitor (156) pomocí šroubů (157), viz. obr. 11. Dejte pozor, aby nedošlo ke skřípnutí kabelů.

### **DŮLEŽITÉ: Po měsíci používání stroje doporučujeme, abyste utáhli znovu všechny šrouby.**

## **VYROVNÁNÍ**

Jakmile máte stroj sestavený, ujistěte se, že je na podlaze ve vodoróvné poloze. Vyrovnat ho můžete pomocí vyrovnávačů (132) dle obr.12.

### **UZAMČENÍ RAMEN. -**

Tento stroj umožňuje blokování nášlapu a madel, díky kterému vám stroj umožní bezpečně nastoupit a zároveň chrání vaše děti před zraněním, když na stroji necvičíte.

Chcete-li stroj uzamknout, otočte knoflíkem (4), obr. 13 (Ve směru hodinových ručiček) a ujistěte se, že jsou oba nášlapy vycentrovány tak, aby usnadnili nástup a výstup ze stroje.

Chcete-li stroj opět odemknout, otočte knoflíkem (4), obr. 13, proti směru hodinových ručiček

## **POHYB A SKLADOVÁNÍ**

Eliptical je vybaven kolečky (29), viz. obr.14, které usnadňují pohyb stroje. Díky těmto dvěma kolečkům můžete strojem hýbat pouhým mírným nadzvednutím zadní části.

Stroj skladujte na suchém místě a snažte se ho nevystavovat přílišným výkyvům teplot.

### **PŘIPOJENÍ.-**

Kabel zapojte do uzemněné zásuvky o napětí 220V, viz. obr.15.

## **ÚPRAVA DÉLKY KROKU.-**

Na tomto elipticalu si můžete upravit délku kroku mezi 18" (450mm) a 26" (660mm).

Chcete-li provést úpravu, vyberte si délku kroku na displeji v dolní části monitoru, obr.16.

Pokud máte jakékoli dotazy, neváhejte kontaktovat váš zákaznický servis (kontakt je uveden na zadní straně tohoto návodu).

### **BH FITNESS SI VYHRAZUJE PRÁVO NA ÚPRAVU SPECIFIKACÍ PRODUKTŮ, A TO BEZ PŘEDCHOZÍ-HO UPOZORNĚNÍ.**

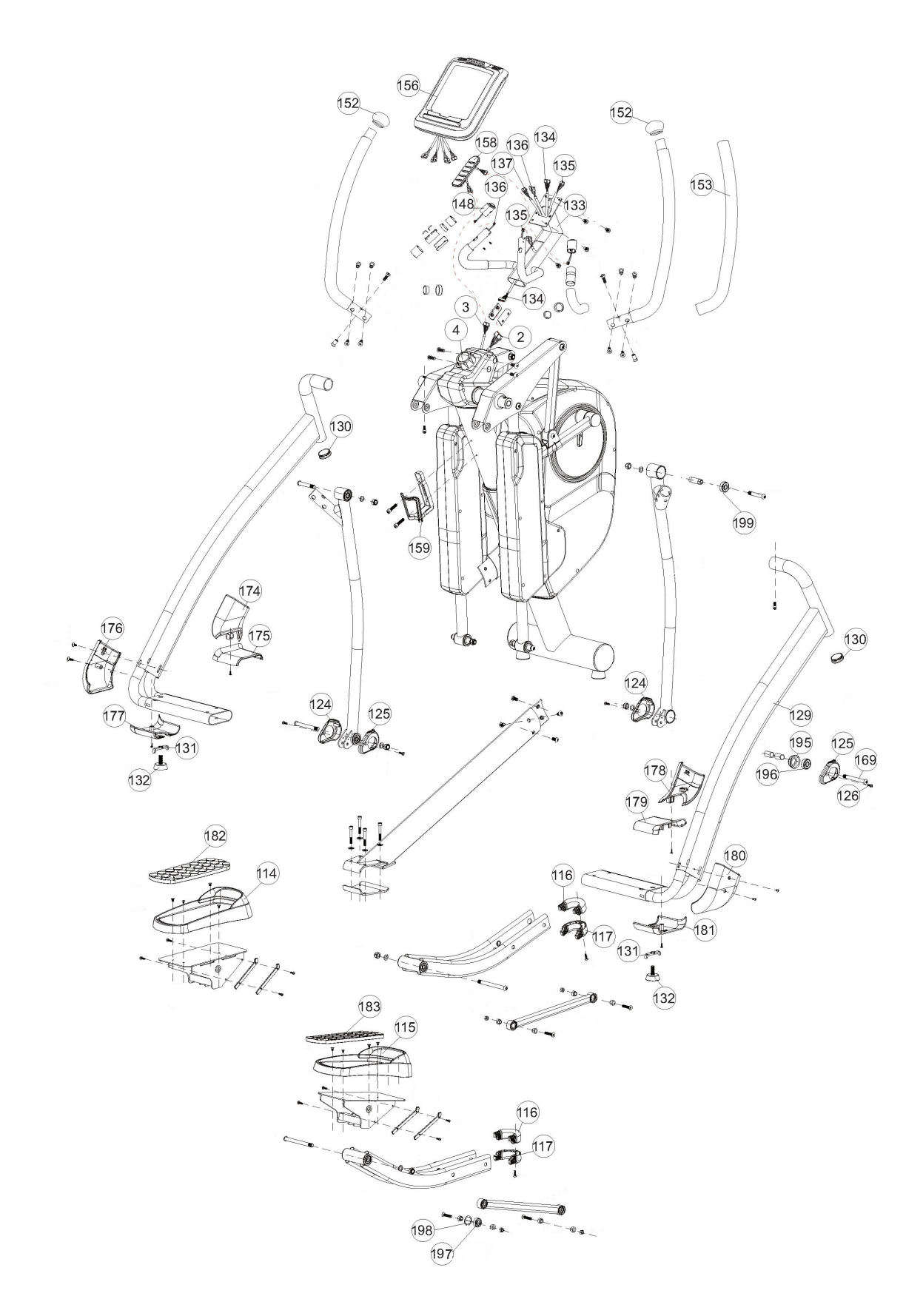

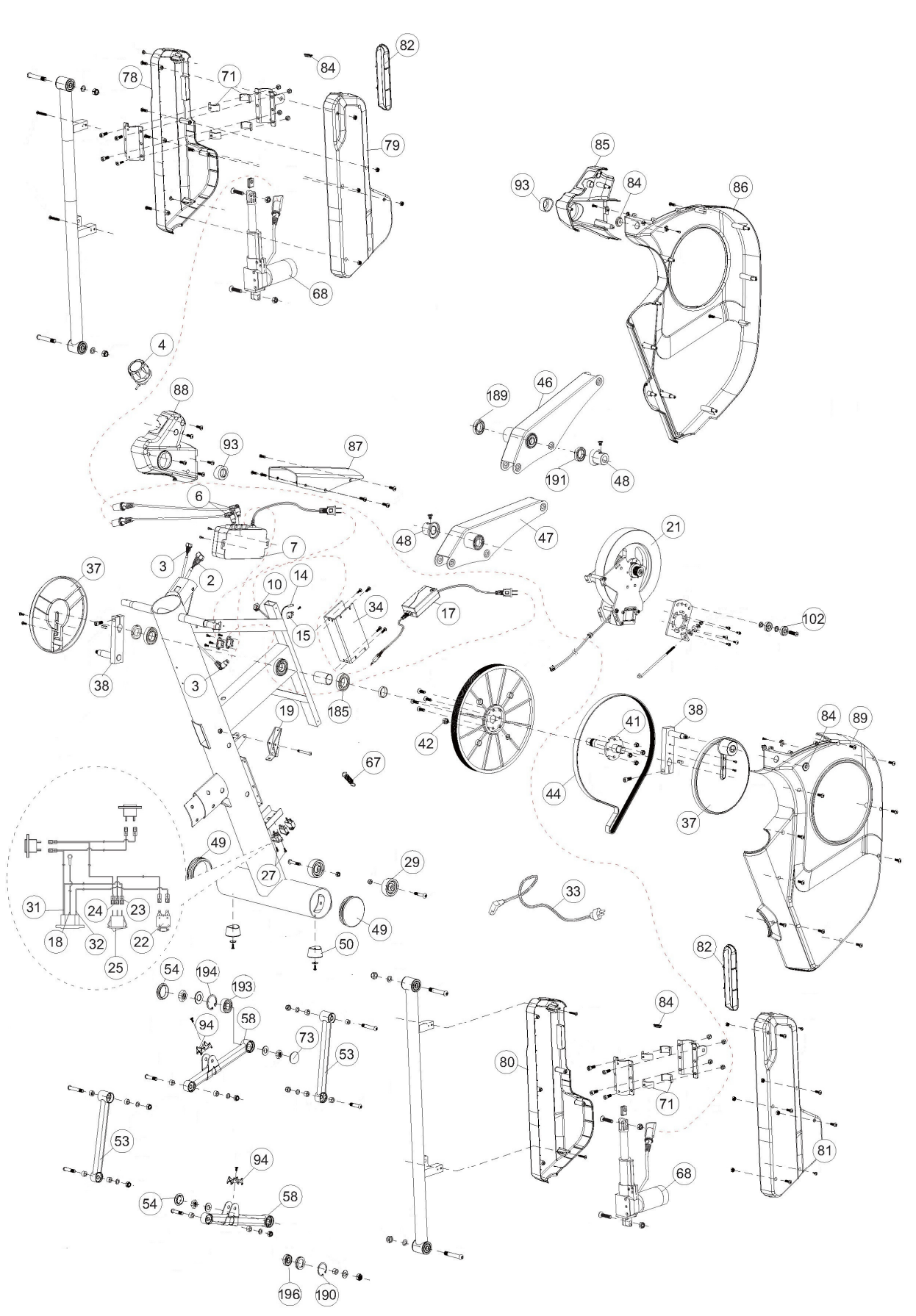

**sportkoncept**

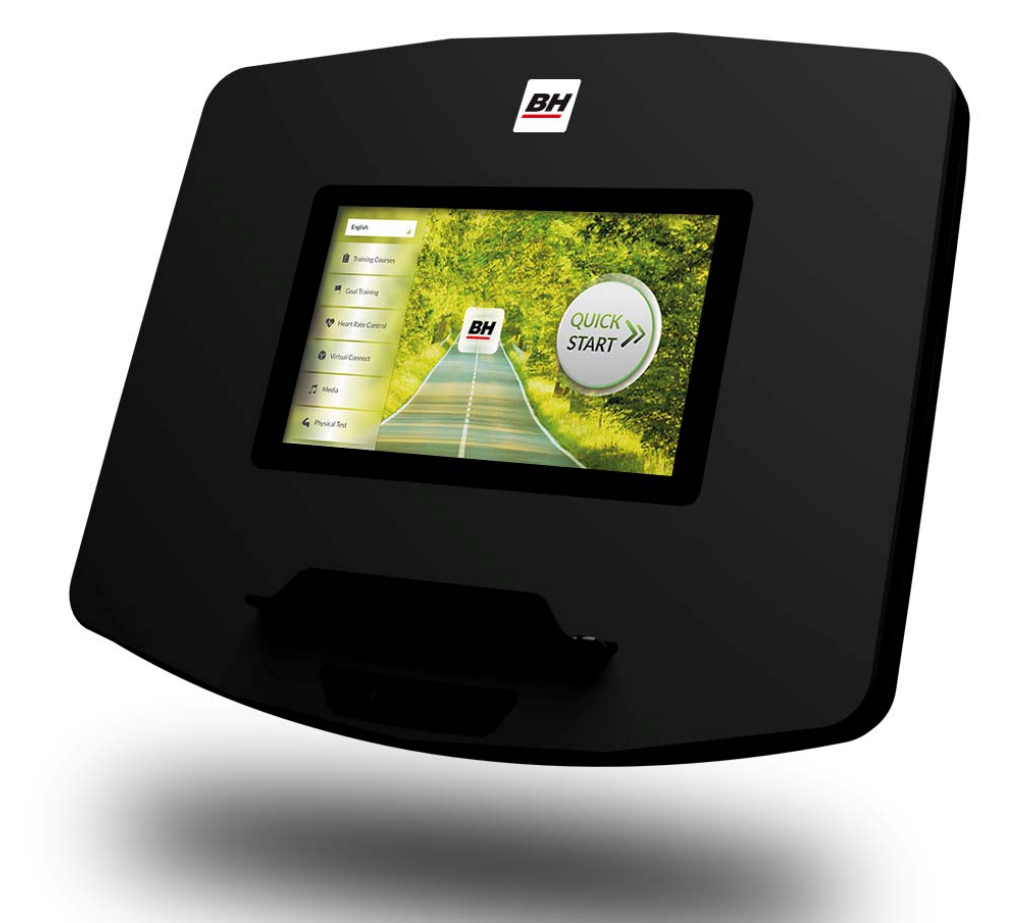

# **POČÍTAČ**

## **OBECNÉ INFORMACE.-**

Tento počítač je navržen pro snadné a intuitivní použití. Zprávy, které se objevují na obrazovce, uživatele provedou celým cvičením.

Doporučujeme, aby si instruktor pečlivě přečetl tuto část a plně se tak seznámil s ovládáním počítače tak, aby pak mohl vše uživatelům správně ukázat.

## **PŘIPOJENÍ.-**

Nejprve zapojte hlavní napájecí kabel do uzemněné elektrické zásuvky o 100 - 240V tak, jak je znázorněno na obr. 1.

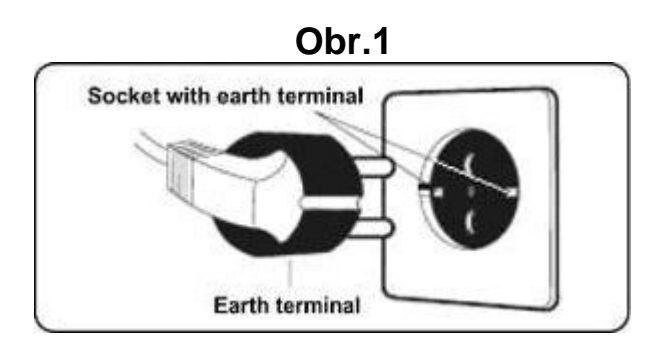

## **AUDIO.- Obr.3**

**M.-** Konektor pro MTP zařízení Android a pro nabíjení.

**N.-** Jack pro sluchátka.

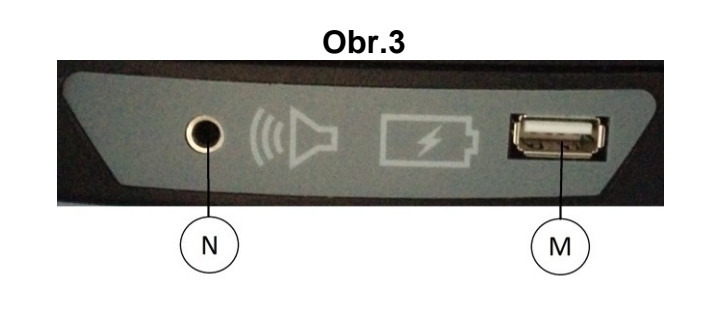

## **ZAPNUTÍ.-**

Jakmile je stroj připraven, objeví se obrazovka 1.

## **Obrazovka 1**

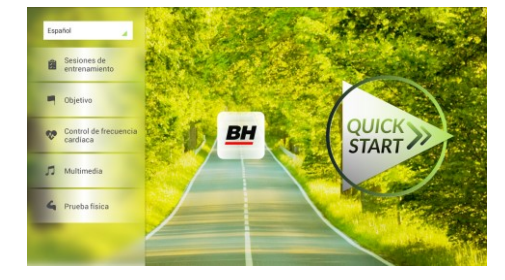

## **NASTAVENÍ POČÍTAČE.-**

## **ZMĚNA JAZYKA**

**1.-** Na obrazovce 1:

Stiskněte "language" v levém horním rohu.

**2.-** Na obrazovce se zobrazí seznam dostupných jazyků tak, jak je vidět na obrazovce 2.

Vyberte požadovaný jazyk.

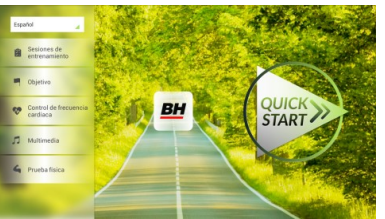

## **Obrazovka 1 Obrazovka 2**

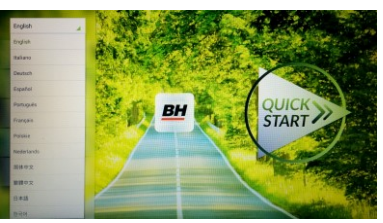

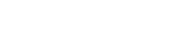

## **VSTUP/VÝSTUP Z ÚVODNÍHO MENU**

### VSTUP:

Při prohlížení obrazovky 1 stiskněte **QUICK START** a následně **STOP**  zobrazí se obrazovka 3. Až budete na této obrazovce, podržte v horním rohu obrazovky tlačítko "hidden menu" nebo "backoffice menu", a to po dobu 5 vteřin.

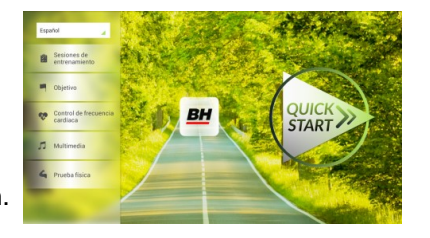

 **Obrazovka 1 Obrazovka 3**

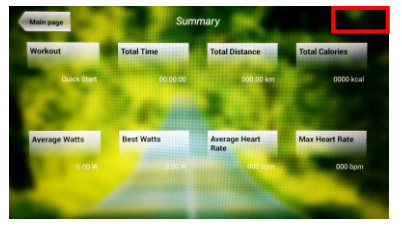

## **Obrazovka 4**

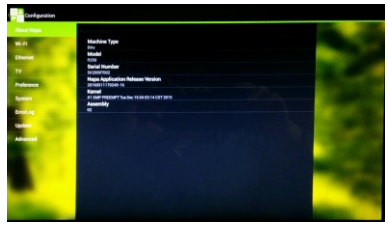

## **Obrazovka 5**

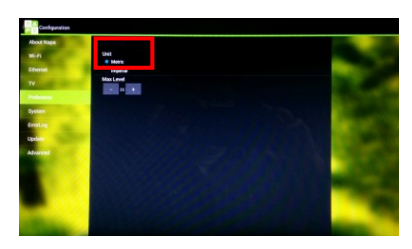

VÝSTUP: V této nabídce stiskněte vlevo nahoře tlačítko **"Configuration"**, kterým se vrátíte zpět do hlavní nabídky.

Poznámka: Prosíme, abyste neměnili žádný parametr v této nabídce pokud není tento krok podrobně popsán v tomto návodu. Můžete tím způsobit poruchu stroje nebo jeho nesprávné používání.

## **Změna kilometrů na míle.**

Jakmile jste v nabídce "backoffice", přejděte do **Gym Custom**,vložte přístupový kód **taipei101** a stiskněte **ok.** Podle volby na obrazovce změňte možnosti z **Unit System** (KM) na **Imperial** (míle) - viz. obr. 5.

## **INSTRUKCE**

## **PROGRAMY.**

Tento počítač nabízí 6 programů: 6 TRAINING (tréninkový programů), COURSES, 3 OBJECTIVE (základní programy), 1 HEART RATE CONTRO (program řízený tepovou frekvencí), 7 PHYSICAL TEST (testů). Všechny jsou přístupné z obrazovky 1.

## **Obrazovka 1**

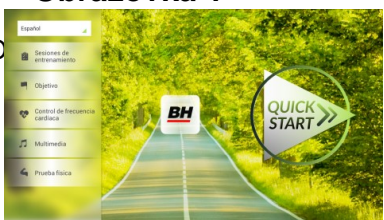

## **TRÉNINK.-**

Existují dvě kategorie tréninků:

- A) **Manual** (manuální program)
- B) Přednastavené programy

## **MANUAL.**

V manuálním programu můžete nastavit:

- A) Hmotnost uživatele.
- B) **Nastavit délku cvičení.**

Pro výběr manuálního programu stiskněte TRAINING COURSES na obrazovce 1 a poté vyberte možnost MANUAL. Po kliknutí se zobrazí obrazovka 6, na které budou parametry které je možné nakonfigurovat. Po nastavení parametrů cvičení klikněte na START a tím zahájíte trénink.

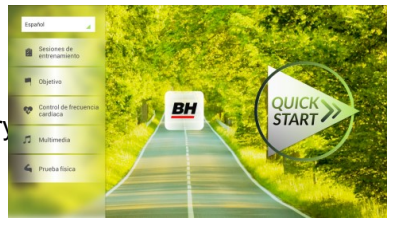

Během cvičení můžete pomocí tlačítek + / - nastavit sklon a rychlost.

Jakmile stisknete tlačítko **Stop** zobrazí se obrazovka 3, která shrnuje váš trénink.

Stisknutím tlačítka **previous** nebo pokud počkáte 2 minuty, se obrazovka vrátí zpět na obrazovku č. 1.

## **Obrazovka 1 Obrazovka 6**

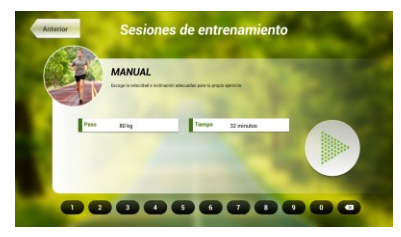

 **Obrazovka 3**

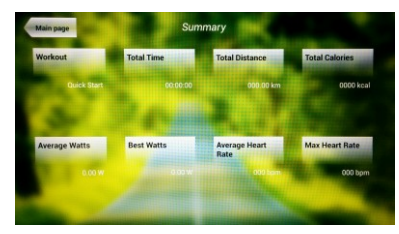

## **OSTATNÍ TRÉNINKY:**

V těchto programech můžete nastavit:

- A) Váhu uživatele.
- B) **Čas cvičení.**
- C).- Fitness úroveň uživatele.

**QUICK**<br>START

## **Obrazovka 1 Obrazovka 7**

**BH** 

**STAR** 

Jednoduše stačí kliknout na možnost "Training Courses" na obrazovce 1 a pak vybrat požadovaný trénink. Po výběru se zobrazí obrazovka 7 a uvidíte i parametry, které je možné nastavit. Jakmile kliknete na tlačítko START, tak se program spustí a vy můžete začít cvičit. Intenzita cvičení

bude přizpůsobena podle profilu vybraného programu. Při tréninku můžete upravovat parametry pomocí tlačítek +/-, ale program stejně po ukončení segmentu vrátí parametry zpět tak, aby seděly vybranému programu.

Když trénink běží, můžete upravit rychlost a sklon pomocí kláves +/-, ale po dokončení segmentu je stejně pro další segment počítač sám upraví.

Po docvičení nebo pokud kliknete na tlačítko **Stop** zobrazí se obrazovka 3, na které uvidíte souhrnný přehled o tréninku.

Stisknutím tlačítka **previous** nebo pokud počkáte 2 minuty, se obrazovka vrátí zpět na obrazovku č. 1.

## **ZÁKLADNÍ PROGRAMY.-**

Tento program umožňuje uživateli nastavit si tyto cíle:

- A) **Váhu uživatele.**
- B) **Délku tréninku.**
- C) **Uraženou vzdálenost.**
- D) **Spálené kalorie v průběhu tréninku.**

Zadejte váhu uživatele. Na první obrazovce stiskněte tlačítko "Objective" a tím přejdete na obrazovku 8. Nastavte si váhu a poté zvolte jedná z následujících možností: čas, vzdálenost, nebo spálené kalorie.

## **- Čas.-**

Můžete si upravit čas cvičení (během cvičení se tento údaj zobrazí a bude se odpočítávat).

## **- Váha - Obrazovka 1 Obrazovka 8**

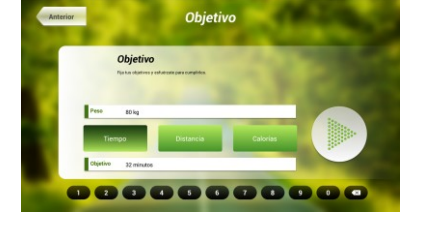

## **Obrazovka 8**

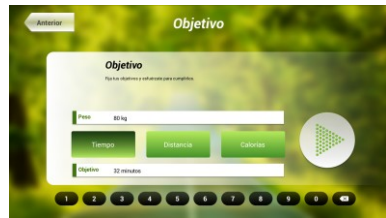

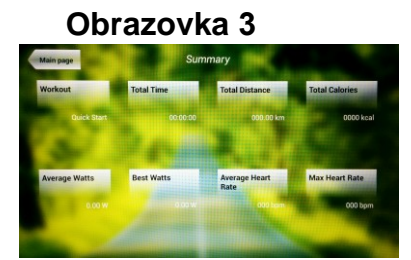

0000000000

Pomocí číselných tlačítek ve spodní části obrazovky vyberte čas a potvrďte stisknutím √. Stisknutím tlačítka START spustíte cvičení. Během tréninku si můžete nastavit rychlost a sklon pomocí +/-.

Po docvičení nebo pokud kliknete na tlačítko **Stop** zobrazí se obrazovka 3, na které uvidíte souhrnný přehled o tréninku.

Stisknutím tlačítka **previous** nebo pokud počkáte 2 minuty, se obrazovka vrátí zpět na obrazovku č. 1.

## **- Vzdálenost -**

Zde si můžete nastavit vzdálenost, které chcete dosáhnout v průběhu vašeho tréninku. (Vzdálenost se odpočítává při tréninku).

Na obrazovce 1, stiskněte tlačítko Objective a zobrazí se obrazovka č.8.

Pomocí číselných tlačítek ve spodní části obrazovky vyberte vzdálenost a potvrďte stisknutím √. Stisknutím tlačítka START spustíte cvičení. Během tréninku si můžete nastavit rychlost a sklon pomocí +/-.

Po docvičení nebo pokud kliknete na tlačítko **Stop** zobrazí se obrazovka 3, na které uvidíte souhrnný přehled o tréninku.

Stisknutím tlačítka **previous** nebo pokud počkáte 2 minuty, se obrazovka vrátí zpět na obrazovku č. 1.

## **- Kalorie -**

Zde si můžete nastavit kalorie, které chcete spálit v průběhu vašeho tréninku. (Kalorie se odpočítávají při tréninku). Na obrazovce 1, stiskněte tlačítko Objective a zobrazí se obrazovka č.8.

Pomocí číselných tlačítek ve spodní části obrazovky vyberte kalorie a potvrďte stisknutím √. Stisknutím tlačítka START spustíte cvičení. Během tréninku si můžete nastavit rychlost a sklon pomocí +/-.

Po docvičení nebo pokud kliknete na tlačítko **Stop** zobrazí se obrazovka 3, na které uvidíte souhrnný přehled o tréninku. Stisknutím tlačítka **previous** nebo pokud počkáte 2 minuty, se obrazovka vrátí zpět na obrazovku č. 1.

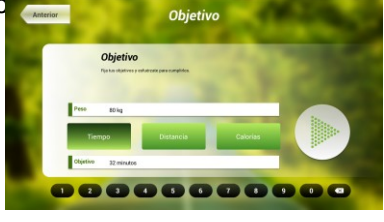

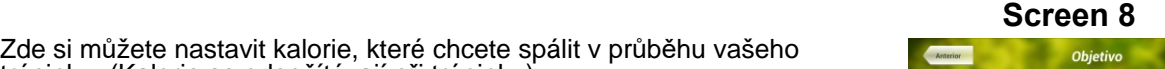

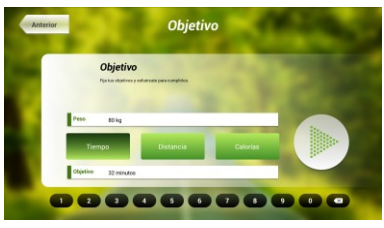

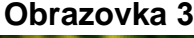

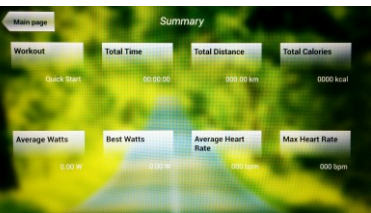

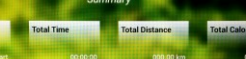

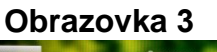

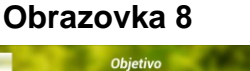

 **Obrazovka 3**

## **PROGRAM ŘÍZENÝ TEPOVOU FREKVENCÍ.-**

Před cvičením je vhodné, abyste se protáhli vhodným cvičením. Předejdete tak možnému zranění.

Tento program vám umožní nastavit srdeční frekvenci (mezi 60% a 95% maximální tepové frekvence) a stroj bude sám automaticky upravovat odpor, aby zajistil, že bude srdeční frekvence udržována na zvolené úrovni. Je nutné po celou dobu cvičení držet senzory pro měření tepové frekvence a nebo použít hrudní pás.

Maximální počet úderů srdce, který člověk nikdy nesmí překročit, se označuje jako maximální tepová frekvence a tato hodnota klesá s věkem. Výpočet je velice jednoduchý. Od čísla 220 odečtete svůj věk. Následně pak cvičíte v rozmezí 65% - 85% této maximální hodnoty tepové frekvence. Nedoporučuje se, abyste překračovali 85% maximální tepové frekvence.

HRC se skládá ze 4 programů: tři mají přednastavené procento tepové frekvence (68%, 75% a 85%) a čtvrtý je označen jako THR a umožňuje, abyste si zvolil svou vlastní tepovou frekvenci v rozmezí 60-95%.

**RH** 

CTAD<sup>-</sup>

## **Obrazovka 1 Obrazovka 9**

ntrol de frecuencia Control de frecuencia cardiac

00000000000

Na obrazovce 1 stiskněte Heart Rate Control a tím se dostanete na obrazovku 9. Vyplňte požadovaná pole a vyberte si procento srdeční frekvence. Poté stiskněte zelenou šipku a tím začnete cvičit. Když cvičíte, můžete měnit parametry tréninku pomocí +/-. Je nezbytné, abyste

měli stále ruce na senzorech pro měření tepové frekvence nebo používali volitelný hrudní pás.

Po skončení tréninku, nebo pokud stisknete tlačítko **Stop**, se objeví obrazovka 3, na které uvidíte shrnutí cvičení. Stiskněte tlačítko **previous** nebo vyčkejte 2 minuty a počítač vás opět vrátí na úvodní obrazovku.

## **Obrazovka 3**

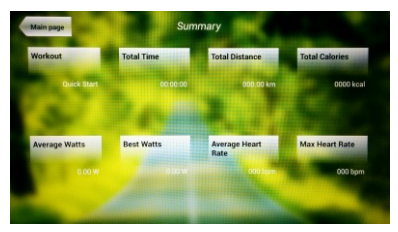

## **TEST.-**

Jedná se o fitness test, který je založený VO2 MAX. VO2 Max, nebo taky maximální absorpce kyslíku je jedním z faktorů, který ukáže fyzickou výdrž sportovce.

Na obrazovce 1 stiskněte **PHYSICAL TEST** a objeví se obrazovka č. 10. Nastavte požadované parametry pomocí čísel, které jsou v dolní části obrazovky a poté klikněte na . Následně stiskněte zelenou šipku a test se spustí. Během programu

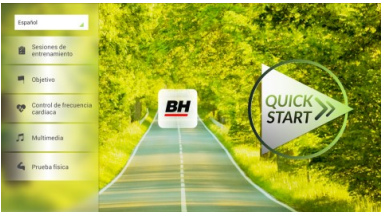

**Obrazovka 1 Obrazovka 10**

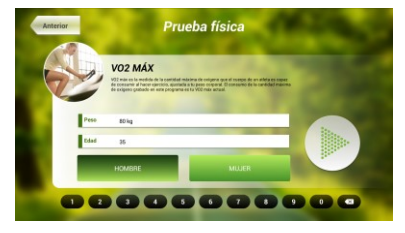

můžete pomocí tlačítek +/- nastavit úroveň rychlosti a sklonu.

Po dokončení cvičení nebo po stisknutí tlačítka **STOP**se zobrazí obrazovka 11, která ukazuje souhrn všech důležitých hodnot cvičení. Stiskněte tlačítko **previous** nebo vyčkejte 2 minuty a počítač vás opět vrátí na úvodní obrazovku.

## **MULTIMEDIA.-**

**TV.-**

Počítač disponuje třemi multimediálními funkcemi: TV, HUDBA a INTERNET. Můžete se připojit na obrazovce 1 a to kliknutím na možnost MULTIMEDIA. Poté se zobrazí obrazovka 12 na které si vyberete, jaké médium chcete připojit.

Na obrazovce 1 klikněte na možnost MULTIMEDIA a následně se zobrazí nabídka - viz. obr. 12. Zde si vyberte možnost TV. Je možné se taky připojit v průběhu cvičení, a to kliknutím na možnost TV v dolní pravé části obrazovky.

**Obrazovka 1 Obrazovka 12**

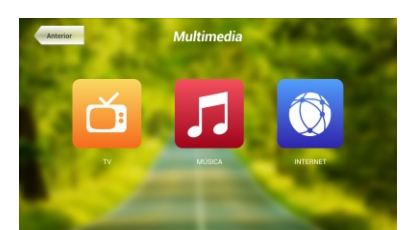

TV se objeví uprostřed obrazovky a vy si můžete vybrat kanál a změnit hlasitost. Chcete-li při cvičení nastavit TV na celou obrazovku, dvakrát klepněte na televizní obrazovku. Dvojitým klepnutím na obrazovku opět vrátíte TV do původní velikosti.

**START** 

### . **LADĚNÍ KANÁLŮ.-**

Automatické ladění kanálů se nachází v části BACKOFFICE. Postupujte podle pokynů, jak vstoupit do BACKOFFICE v sekci konfigurace.

\*Poznámka – ke sledování kanálů bude možná potřeba satelit od kabelové společnosti. Signál může být kódován a bude vyžadovat dekódování.

Po vstupu do BACKOFFICE stiskněte možnost **TV**. V pravé části obrazovky najdete tlačítko menu, které vás přenese do nabídky. **Pomocí ↑ Ch / Ch ↓** vyberte **Auto Tune (automatické ladění)**, a stiskněte **OK** pro potvrzení. Nabídka v obrazovce se změní a zobrazí země, pro které můžete zvolit automatické ladění. Pomocí kláves **↑ Ch / Ch ↓** vyberte svou zemi a stiskněte **OK**. Nyní se spustí automatické ladění. Může to trvat několik minut.

Jakmile bude automatické ladění úspěšné, postupujte podle pokynů k ukončení práce v BACKOFFICE. Chcete-li spustit TV, klikněte na první obrazovce na možnost MULTIMEDIA a na další obrazovce na možnost TV.

Poznámka: výběrem možnosti **Auto Tune** budou všechny předchozí kanály smazány.

 **Obrazovka 11**

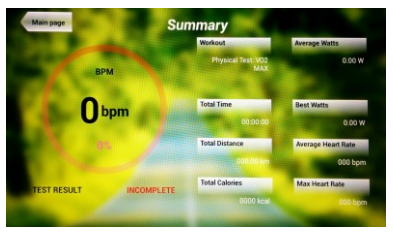

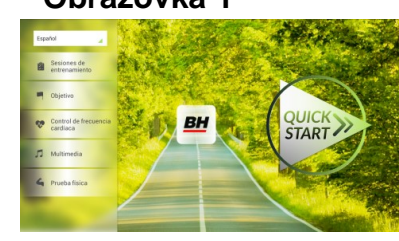

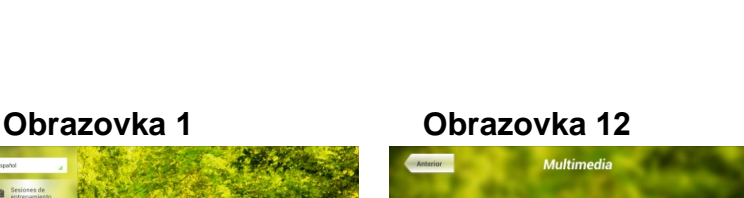

## **VYMAZÁNÍ NEŽÁDOUCÍCH KANÁLŮ.-**

Postupujte podle pokynů pro vstup do BACKOFFICE.

Jakmile jste v backoffice, klikněte na možnost **TV**. Vpravo najdete menu (nabídku), exit, čísla a options (nastavení). Klikněte na možnost **Menu**, čímž dojde ke spuštění další obrazovky. Pomocí kláves se šipkami **↑ Ch / Ch ↓zvolte možnost: Edit Programme**. Jakmile zvolíte tuto možnost, nabídka se změni a zobrazí všechny kanály, které máte naladěné. Pomocí kláves se šipkami **↑ Ch / Ch ↓** vyberte kanál, který chcete odstranit. Stisknutím **2** ho odstraníte. Pomocí kláves **↑ Ch / Ch ↓** přejdete na další program a ten dle potřeby také můžete odstranit.

Jakmile smažete požadované kanály, můžete nabídku backoffice opustit - viz. návod.

## **ZMĚNA POZICE KANÁLŮ.-**

Postupujte podle pokynů pro vstup do BACKOFFICE.

Jakmile jste v backoffice, klikněte na možnost **TV**. Vpravo najdete menu (nabídku), exit, čísla a options (nastavení). Klikněte na možnost **Menu** čímž dojde ke spuštění další obrazovky. Pomocí kláves **↑ Ch / Ch ↓**  klikněte na **Edit Programme**. Následně se zobrazí všechny naladěné kanály. Pomocí kláves se šipkami **Ch ↑ / ↓ Ch** vyberte kanál, který chcete přesunout a stiskněte tlačítko 8 pro přesun. Pomocí kláves **↑ Ch / Ch ↓**pak přesuňte kanál na vybranou pozici a stiskněte OK pro potvrzení. Pomocí kláves **↑ Ch / Ch ↓** můžete přesouvat i další kanály.

Jakmile smažete požadované kanály, můžete nabídku backoffice opustit - viz. návod.

## **HUDBA.-**

Na úvodní obrazovce 1, stiskněte Multimedia čímž se dostanete na obrazovku 18. Na této obrazovce stiskněte možnost MUSIC. Při cvičení je přístup k hudbě umožněn pomocí panelu nabídky ve spodní části obrazovky. Jakmile si vyberete možnost MUSIC,

**Obrazovka 1 Obrazovka 12**

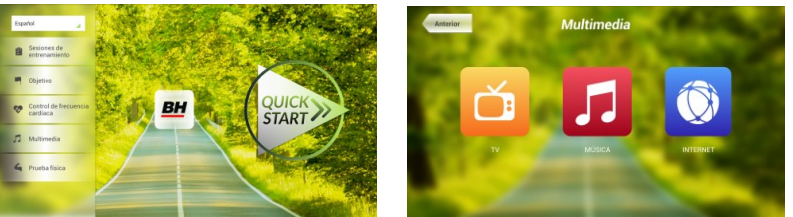

připojte své zařízení (android) k USB portu a vyberte skladbu, kterou chcete při cvičení poslouchat.

## **INTERNET.-**

Na úvodní obrazovce 1, stiskněte možnost Multimedia čímž se dostanete na obrazovku 18. Na této obrazovce zvolte INTERNET. Při cvičení máte také přístup k možnosti INTERNET, a to pomocí panelu, který se nachází ve spodní části obrazovky. Jakmile jste uvnitř této záložky vyberte další kroky.

**Obrazovka 1 Orazovka 12**

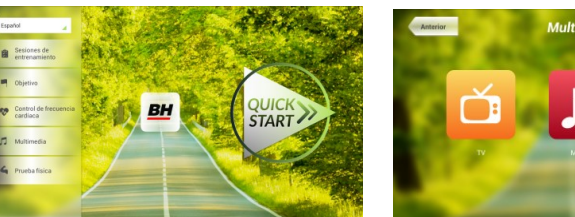

Při jakýchkoli potížích se neváhejte obrátit na dodavatele stroje - viz. poslední stránka tohoto návodu.

**BH FITNESS SI VYHRAZUJE PRÁVO ZMĚNIT SPECIFIKACE SVÝCH VÝROBKŮ, A TO BEZ PŘEDCHOZÍHO OZNÁMENÍ.**

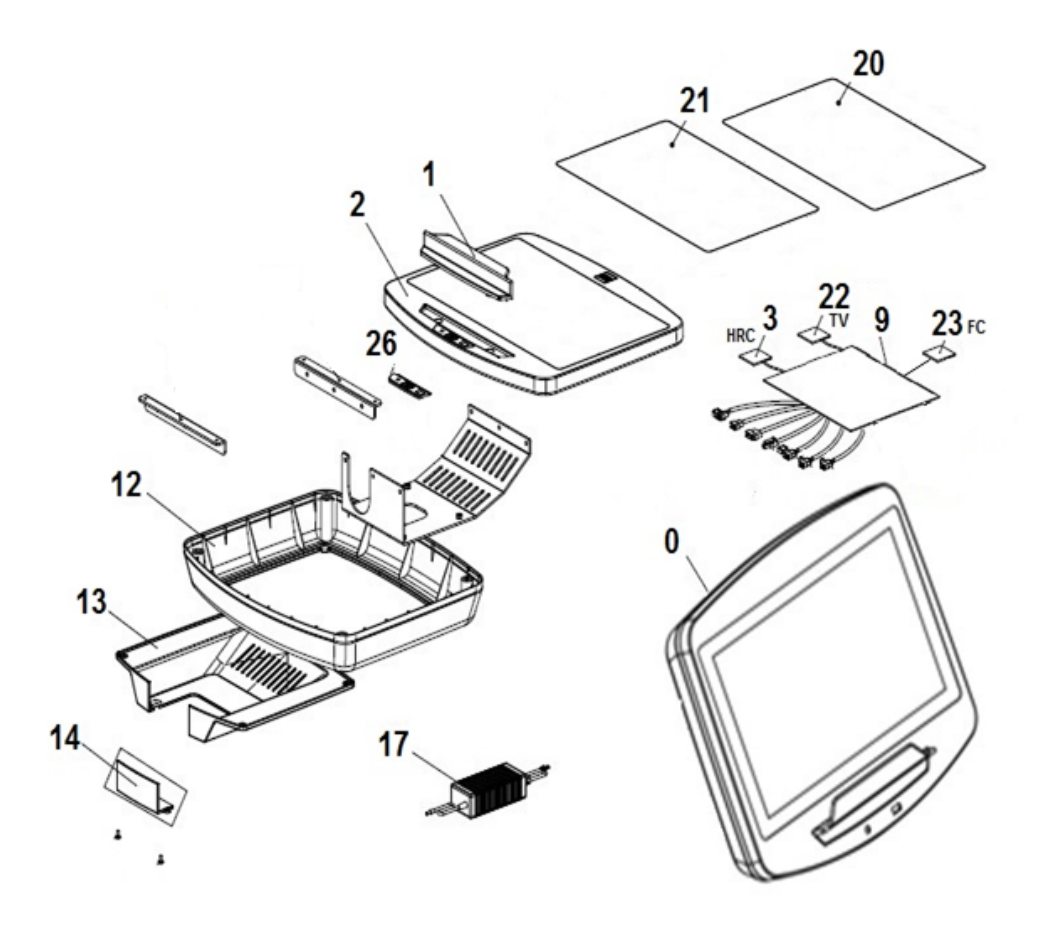

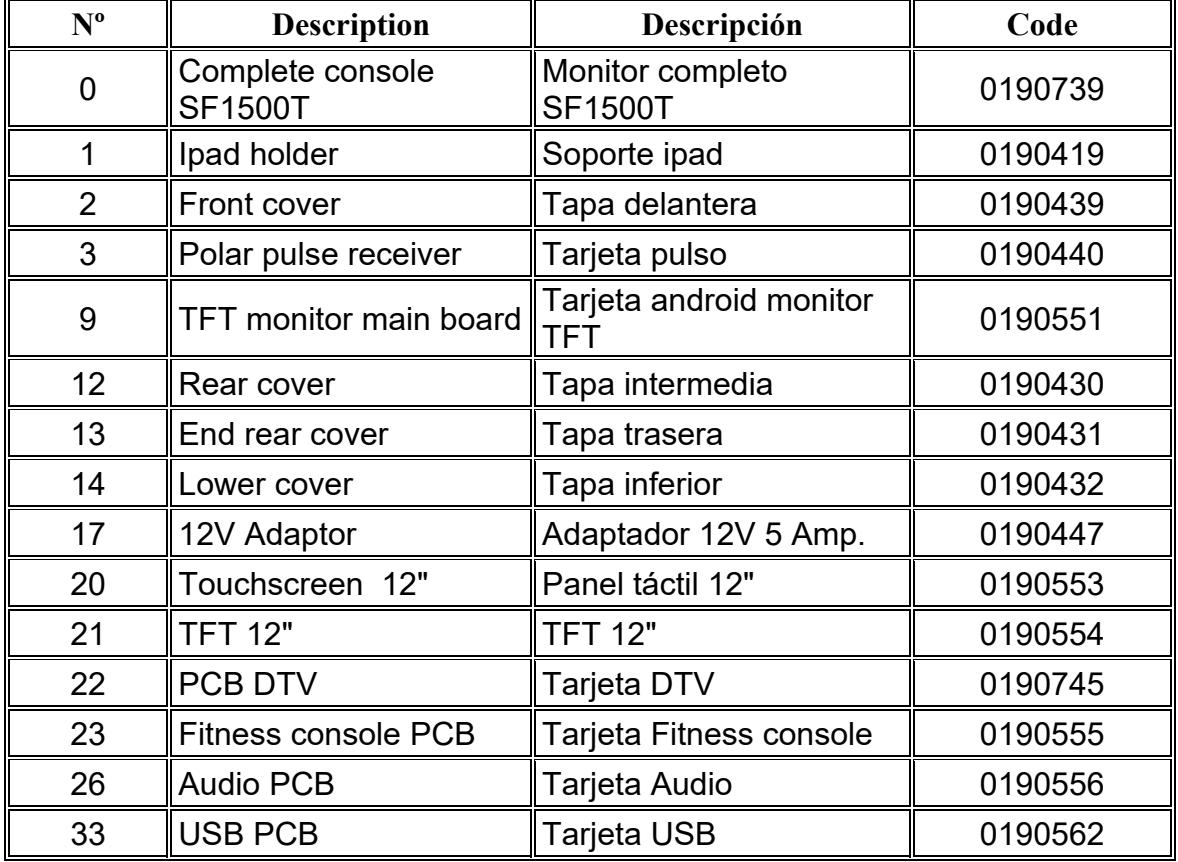

DOVOZCE: Trinteco spol. s r.o. Na Strži 2102/61a 140 00 Praha 4 - Krč IČ: 052 54 175 DIČ: CZ05254175

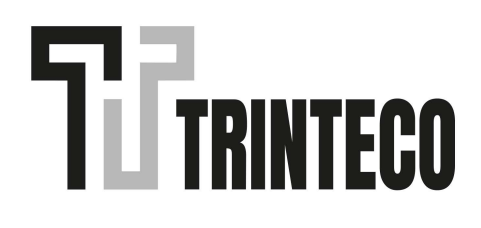